# **DEA MIO TR2/TR4**

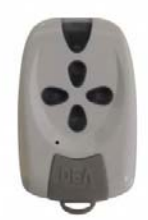

## **ESTE EMISOR SUSTITUYE A: DEA GOLD R4**

### **Cómo codificar su nuevo mando a distancia en el receptor:**

1- Abra la carcasa del receptor de radio.

2- Pulse el botón de grabación que encontrará en la tarjeta del receptor de radio y que, dependiendo del modelo, se denominará: **ENR, MEMO, PROG, REC, etc.**

## **NOTA***:* **En algunos receptores, basta con pulsar una vez el botón de registro y soltarlo. En otros, conviene mantenerlo pulsado.**

3- En la tarjeta de radio se iluminará o parpadeará un diodo.

4- Pulse durante un segundo el botón de su nuevo mando a distancia.

5- Suelte el botón: dependiendo del modelo, el indicador que se encuentra en la tarjeta de radio se apagará de inmediato o en los próximos 10 segundos.

6- Compruebe que su nuevo mando a distancia funciona correctamente.

7- Ya puede volver a cerrar la carcasa del receptor de radio.

**- Atención**: **¡Si pulsa el botón de registro (MEMO, ENR, PROG o REC, etc.) durante más de 5 segundos puede borrar todos los mandos a distancia registrados en el receptor!** 

#### **Cómo codificar su nuevo mando a distancia vía radio:**

Esta función no está habilitada en todos los receptores ni mandos, por lo tanto recomendamos siempre seguir el primer procedimiento. Esta función se realizará colocándose cerca de la antena receptora.

Paso 1. Necesitamos un mando que ya esté activado y funcionando.

Paso 2. Pulsamos los dos botones a la vez del mando que ya está activado y funcionando durante 15 segundos.

Paso 3. Pulsamos el botón de apertura del mando nuevo que queremos dar de alta en el receptor.

Si lo que queremos es dar de alta mas de un mando, simplemente pulsamos el botón de cada uno de los mandos, uno a continuación de otro.

Paso 4. Comprobar que los mandos nuevos ya funcionan.